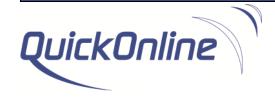

# CMS Add-In

**Product Data Sheet** 

Published date: May 2025 CMS Add-in version: 3.7

# **Table of Content**

| Product Overview                         | 3  |
|------------------------------------------|----|
| Features & Benefits                      |    |
| End user features & Benefits             |    |
| Administrator features:                  |    |
|                                          |    |
| CMS Add-In Requirements                  |    |
| Add-In Core:                             |    |
| Client One Button To Push (OBTP) Feature |    |
| • •                                      |    |
| Access to Demo                           |    |
| Limitations                              |    |
| Ordering Information                     | 6  |
| Software License Subscription            | 6  |
| Fechnical Support                        | 6  |
| Product Feedback & Inquiries             | 6  |
| Release Notes                            | 6  |
| Release 3.7.5                            |    |
| Release 3.7.4                            |    |
| Release 3.7.3                            |    |
| Release 3.7.2                            | 7  |
| Release 3.7.1                            | 8  |
| Release 3.7.0                            |    |
| Release 3.6.9                            |    |
| Release 3.6.8                            |    |
| Release 3.6.7                            |    |
| Release 3.6.6                            |    |
| Release 3.6.4                            |    |
| Release 3.6.3                            | _  |
| Release 3.6.1                            |    |
| Release 3.6.0                            |    |
| Release 3.5.2                            | _  |
| Release 3.5.1                            | 11 |
| Release 3.5.0                            | 11 |
| Release 3.4.2                            | 12 |
| Release 3.4.0                            |    |
| Release 3.3.3                            |    |
| Release 3.3.0                            |    |
| Release 3.2.1                            |    |
| Release 3.1.0                            |    |
| Release 3.0.0Release 2.2.1               |    |
| Release 2.2.0                            |    |
| Release 2.1.1                            |    |
|                                          |    |

#### **Product Overview**

The purpose of the CMS Add-in is to provide an easy to use interface allowing to book meeting using the Cisco Meeting Server (CMS) from a Microsoft Outlook client. The software is delivered in the form of an Outlook Add-in which inserts a button under the calendar tab. The below pictures provide an overview of the Add-in

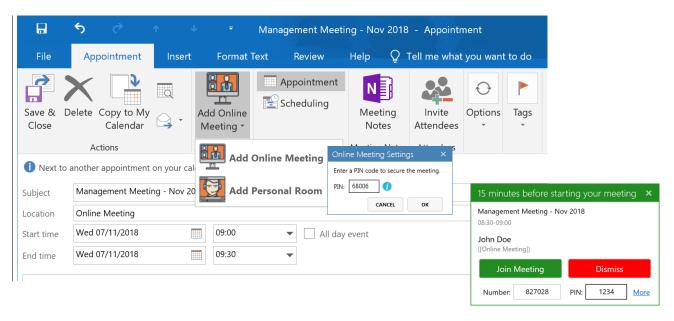

Figure 1: CMS Add-in integration with Outlook 2016, PIN code and reminder windows

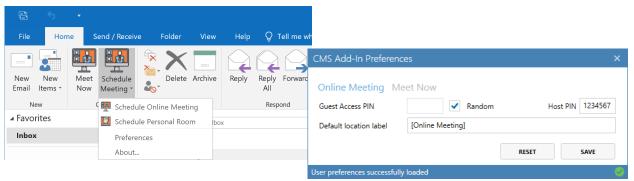

Figure 2: CMS Add-in with Outlook 2016, Main Outlook windows and user preferences popup

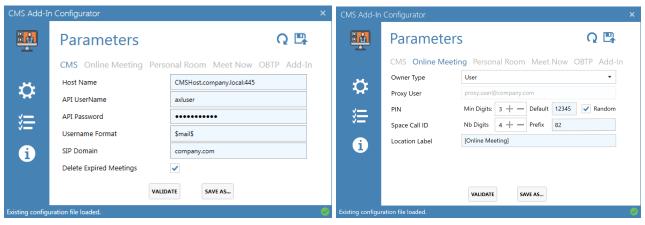

Figure 3: CMS Add-in configurator user interfaces

#### Features & Benefits

#### **Business Benefits**

- Maximise the investment made in CMS by ensuring a broad utilisation thank to an intuitive access.
- Simplify the meeting booking experience and enhance the efficiency of the process for end users.

#### End user features & Benefits

- Single Button: Use a single click thanks to the CMS Add-In button to provision virtual meeting from Microsoft Outlook.
- Custom PIN Code: Secure meetings access by defining custom PIN codes or using the default one provided by your administrator.
- Personal Room PIN Code: Update your personal room PIN code from Outlook.
- Meeting reminder: Quickly join meetings thanks to the CMS Add-in popup displaying the relevant connection details.
- Guest & Host Access: Distinguish between Guest and Host accesses and manage PIN codes in a simple and intuitive manner from Outlook.
- One Button To Push¹: Benefit from the One Button to Push feature to join meetings from video conferencing devices through a convenient button.
- Multilingual Support: The CMS Add-In natively support 13 languages and additional languages to allows a seamless integration with the Outlook client.
- Personal Templates: Customise meeting details templates or to use the default ones provided by your administrator during the installation.

#### Administrator features:

- Configurator: Simple and intuitive interface to define the configuration parameters for the add-in
- Installation: Light client-based installation with no need for a dedicated server
- Security: Enable and enforce PIN code settings for each virtual meeting
- Standardisation: Definition of standard parameters and meeting details templates used during the generation of the Outlook invitation.
- Deployment: Simple deployment through a standard package allowing the administrator to define company specific parameters.
- Centralised Mgmt.: Definition of global configuration and template files including versioning and automated update of client installations.

#### CMS Add-in Process

Benefit from a simple and intuitive process:

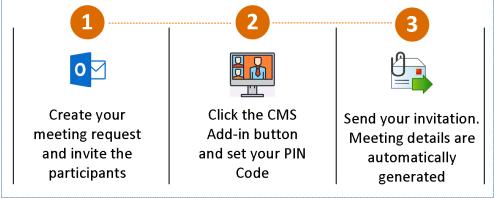

Figure 4: CMS Add-in process overview

<sup>&</sup>lt;sup>1</sup> See the corresponding Add-In requirements section for the OBTB feature.

# CMS Add-In Requirements

The following infrastructure components and client prerequisites need to be available:

#### Add-In Core:

- Cisco Meeting Server (CMS) version 2.1.0 or above configured with a valid certificate.
- Microsoft Active Directory.

#### Client

- Microsoft Windows 7 | 8 | 10 | 11
- Microsoft .Net Framework v4.5.1 or above
- Microsoft Outlook 2010, 2013, 2016, 2019 or Office 365 | 32bits, 64bits

#### One Button To Push (OBTP) Feature

- Cisco TelePresence Management Suite (TMS) 15.0 or above
  - Option 1: TMSXE version 5.0 or higher
  - Option 2: TMS API with a minimum of 2 Application Integration Licenses.
- Video Conferencing units defined in TMS and available from Outlook with a valid SIP URI

#### Access to Demo

A demo version of the solution is available under <a href="http://www.quickonline.ch/cms-outlook-addin/">http://www.quickonline.ch/cms-outlook-addin/</a> and could be used to evaluate the solution.

The download area can be accessed by any authenticated user. To create a free account, browse <a href="http://www.quickonline.ch/accountregistration/">http://www.quickonline.ch/accountregistration/</a> and fill the registration form using a valid email address. Account details are delivered by email within 2 hours following the request.

#### Limitations

The demo version is provided for testing purposes and can be used validate the product features under the customer environment. The demo shall be installed on a limited number of PCs including end users selected for the testing period. A demo banner will automatically be included into meeting invitations generated using the demo version of the CMS Add-in. Limited technical support will be provided under the context of a demo license.

None of the above limitations applies to licensed versions of the CMS Add-in.

# **Ordering Information**

The CMS Add-in is delivered under a license agreement including a maintenance package including access to minor and major upgrades as well as access to technical support. The number of license can is calculated using one of the methods described below.

To order the CMS Add-in, please browse <u>www.quickonline.ch</u> or contact our sales department sales@quickonline.ch.

# Software License Subscription

A software license subscription has to be acquired for each employee or contractor accessing a PC with the CMS Add-In deployed. The number of devices associated to a user is not limited.

|                       | Software License Subscription (Sub)                                                                                         |
|-----------------------|----------------------------------------------------------------------------------------------------|
| Business<br>Users     | Any employee or contractor accessing a PC with the CMS Add-In deployed.                                                     |
| License<br>Activation | A license is activated and associated with a user once the CMS Add-<br>In is deployed to a computer and Outlook is started. |
| License reassignment  | Possible every 90 days within the number of users defined within the agreement                                              |

During the agreement, a growth of 10% of the calculated number of users is allowed. Any change impacting the number of users for more than 10% of the initial count will require the customer to report it to QuickOnline for an intermediate license true-up adjustment.

Global true-up adjustment is conducted at each contract renewal by reporting all additional users to QuickOnline.

# **Technical Support**

Technical support could be obtained by using <a href="mailto:support@quickonline.ch">support@quickonline.ch</a>. Support is provided within 48 hours upon receiving the request. Resolution time will depend from the nature and categorisation of the of case.

# Product Feedback & Inquiries

Submit any feedback or product inquiries through <a href="http://www.quickonline.ch/contact/">http://www.quickonline.ch/contact/</a>. Select the "CMS Add-in" product from subject dropdown menu.

#### Release Notes

The following severity level are defined to categorise the caveats:

- 1 Critical
- 2 Severe
- 3 Moderate
- 4 Minor
- 5 Enhancement/New Feature

The next subsections of this chapter provide an overview of the new identified caveats, closed caveats and new features for each version of the CMS Add-in.

#### Release 3.7.5

Release date: 2-MAY-2025

| Identifier | Severity | Title                                                                                                    |
|------------|----------|----------------------------------------------------------------------------------------------------|
| B-299      | 4        | Correct issue related to an occurrence of a meeting serie being duplicated when updated using the TMSAPI approach |
| B-300      | 4        | Corrrect issue when the primary user calendar is not correctly detected during Add-In starts                      |

#### Release 3.7.4

Release date: 17-JUL-2024

| Identifier | Severity | Title                                                                                 |
|------------|----------|---------------------------------------------------------------------------------------|
| B-296      | 5        | Support for custom CallProfile for Guest & Host setup                                 |
| B-297      | 5        | Create a dedicated AccessMethod for guest instead of using the CoSpace access details |
| B-298      | 5        | Update of all project dependencies to the latest versions                             |

#### Release 3.7.3

Release date: 3-JUL-2023

| Identifier | Severity | Title                                                                                                    |
|------------|----------|----------------------------------------------------------------------------------------------------|
| B-293      | 4        | Timestamps no longer displayed in logs                                                                                                 |
| B-294      | 3        | Perpetual meeting serie CoSpace updated to an expired CoSpace when using Outlook M365 or displaying an error when updating the series. |
| B-295      | 3        | Personal CoSpace PIN update issue when not using Guest & Host setup                                                                    |

# Release 3.7.2

Release date: 27-MAR-2023

| Identifier | Severity | Title                                                                                                    |
|------------|----------|----------------------------------------------------------------------------------------------------|
| B-286      | 4        | CoSpaces are not deleted if a deletion is initiated right after a creation without closing the appointment window                                            |
| B-287      | 5        | Support for a remote syslog server to centralise client logging                                                                                              |
| B-288      | 5        | Support for the polish language                                                                                                    |
| B-289      | 4        | Error when creating a coSpace from an account including a "&" in the name                                                                                    |
| B-290      | 3        | When accepting a new schedule proposal of a series occurrence, the global CoSpace of the series is wrongly modified with the occurrence expiration schedule. |
| B-291      | 5        | Update of all project dependencies to the latest versions                                                                                                    |

## Release 3.7.1

Release date: 27-SEP-2022

| Identifier | Severity | Title                                                                      |
|------------|----------|----------------------------------------------------------------------------|
| B-285      | 4        | TMSAPI wrongly detects on behalft scheduling of meeting in some situations |

#### Release 3.7.0

Release date: 27-JUN-2022

| Identifier | Severity | Title                                                                                       |
|------------|----------|---------------------------------------------------------------------------------------------|
| B-279      | 5        | Support for Polish characters in html templates                                             |
| B-281      | 2        | Correct issue when attendees acceptation of meeting can trigger an update of the CoSpace    |
| B-282      | 4        | Correct issue when attendees deletion of meeting can trigger the deactivation of the Add-in |
| B-283      | 4        | Correct issue of CoSpace created on behalf of a user is not editable by calendar owner      |
| B-284      | 5        | Support for userProvisionedCoSpace used as personal space                                   |

#### Release 3.6.9

Release date: 27-APR-2022

| Identifier | Severity | Title                                                                                        |
|------------|----------|----------------------------------------------------------------------------------------------|
| B-279      | 2        | Compatibility issue wth CMS version 3.1 and onwards to a change in the API header parameter. |

#### Release 3.6.8

Release date: 23-FEB-2022

A license key version 3.6.5 or higher is needed prior to deploying this version.

| Identifier | Severity | Title                                                                                                    |
|------------|----------|----------------------------------------------------------------------------------------------------|
| B-278      | 2        | Under certain scenarios, guests can modify PIN or cancel online meeting even if not the organizer of the meeting |

## Release 3.6.7

Release date: 09-DEC-2021

| Identifier | Severity | Title                                                                                                   |
|------------|----------|----------------------------------------------------------------------------------------------------|
| B-254      | 4        | Reminder popup empty (PIN and CallID) for guests under some conditions                                  |
| B-267      | 5        | Adjust windows size for PIN                                                                             |
| B-268      | 5        | Update of labels in multiple languages                                                                  |
| B-270      | 3        | Correct issue of not replacing calling details when using MeetNow with Guest and Host and personal room |
| B-271      | 4        | Correct issue of Add-In disabled in case of a meeting modification on behalf of another user            |
| B-273      | 3        | Detect failure on accessMethod creation and implement a recover mechanism                               |
| B-275      | 5        | Encryption of personal room PIN when stored under user preferences                                      |
| B-277      | 3        | Prevent CoSpace deletion when deleting a single instance of a recuring meeting serie                    |

# Release 3.6.6

Release date: 15-JUL-2021

| Identifier | Severity | Title                                                                      |
|------------|----------|----------------------------------------------------------------------------|
| B-264      | 3        | Deleting of a meeting of a recurring series may result in a space deletion |
| B-265      | 5        | Support for custom guest & host access methods                             |

## Release 3.6.5

Release date: 06-APR-2021

| Identifier | Severity | Title                                                                                        |
|------------|----------|----------------------------------------------------------------------------------------------|
| B-235      | 4        | Remove the "None" label included in URL instead of PIN                                       |
| B-257      | 5        | Support for scheduling personal room on behalf of another user                               |
| B-258      | 4        | Replace secret, SpaceCallId and PIN in JoinMeetingLink when using Guest & Host               |
| B-259      | 5        | Replace the "Retrieve Host PIN" by "Join as the host" button/menu                            |
| B-262      | 5        | Prevent the creation of a new space when an appointment is updated through a shared calendar |

#### Release 3.6.4

Release date: 27-NOV-2020

| Identifier | Severity | Title                                                                                     |
|------------|----------|-------------------------------------------------------------------------------------------|
| B-248      | 5        | Added support for Multi-tenancy environment                                               |
| B-249      | 3        | Meeting expiration date set to end day of the appointment schedule                        |
| B-250      | 4        | Solved empty PIN on reminder popup for guests                                             |
| B-251      | 5        | Allow the Host CallID to be retrieved and displayed in the popup                          |
| B-255      | 5        | Minor German translation updates                                                          |
| B-256      | 3        | Prevent personal CoSpace to be deleted in case the Appointment metadata is not retrieved. |

## Release 3.6.3

Release date: 5-OCT-2020

| Identifier | Severity | Title                                                                                     |
|------------|----------|-------------------------------------------------------------------------------------------|
| B-236      | 3        | Empty PIN will generate a fatal error preventing the booking of the personal room         |
| B-237      | 4        | Personal Room location labels are not updated when changed from user preferences popup    |
| B-240      | 5        | Display the Host PIN on the host PC inside the reminder popup                             |
| B-245      | 5        | Random PIN setup using the config file could not be overridden by users                   |
| B-246      | 3        | Space secret is not updated when changing the PIN code of online meetings                 |
| B-247      | 3        | Update of recurring meeting instance creates a new CoSpace without updating all attendees |

## Release 3.6.1

Release date: 19-JUN-2020

| Identifier | Severity | Title                                                                                              |
|------------|----------|----------------------------------------------------------------------------------------------------|
| B-228      | 5        | Updated product and upgrade GUIDs                                                                  |
| B-229      | 5        | Disable option to include PIN in OBTP URL from Configurator                                        |
| B-230      | 4        | Fatal error raised when Guest & Host access enabled and no accessMethod defined on CoSpace         |
| B-231      | 4        | Duplicate drop down menu entries in configurator, under Personal Room > Guest & Host Access        |
| B-232      | 4        | Update of Personal Room PIN Code not possible if Guest & Host is enabled but disabled due to error |

#### Release 3.6.0

Release date: 01-MAY-2020

A license upgrade is needed prior deploying this version.

| Identifier | Severity | Title                                                                                                    |
|------------|----------|----------------------------------------------------------------------------------------------------|
| B-184      | 5        | Option to disable the reminder windows                                                                         |
| B-221      | 5        | Guest & Host access support                                                                                    |
| B-223      | 5        | Disable the PIN windows in case random PIN generation is activated                                             |
| B-225      | 5        | Enable the use of personal room when not connected to the Active Directory for \$mail\$ and \$samAccountName\$ |

## Release 3.5.2

Release date: 20-APR-2020

| Identifier | Severity | Title                                                                       |
|------------|----------|-----------------------------------------------------------------------------|
| B-215      | 5        | Option to customise the label of the main CMS Add-In tab in Outlook         |
| B-216      | 5        | Option to include PIN into TMS URI for OBTP                                 |
| B-217      | 4        | Hyperlink in Outlook appointment body may trigger a break in html templates |
| B-218      | 4        | Enhanced Hebrew Language support in HTML templates                          |
| B-219      | 4        | Join Meeting link not detected when Exchange user property are used         |
| B-220      | 2        | Invitees to meeting might create duplicate CoSpace when opening appointment |
| B-221      | 4        | Enhanced right to left language support                                     |

#### Release 3.5.1

Release date: 4-NOV-2019

| Identifier | Severity | Title                                                                                 |
|------------|----------|---------------------------------------------------------------------------------------|
| B-206      | 4        | Opening a .msg is only possible once when the Add-In is active                        |
| B-207      | 4        | HTML template starting with a blank line is not processed correctly                   |
| B-208      | 5        | Addition of the Hebrew language                                                       |
| B-209      | 5        | Minor German language corrections                                                     |
| B-210      | 4        | Duplicate reminder popups when updating an appointment                                |
| B-211      | 4        | Error when attempting to display a deleted appointment                                |
| B-212      | 5        | Hebrew language improvements                                                          |
| B-213      | 5        | Right to left support for reminder positioning                                        |
| B-214      | 3        | Updating an appointment results in a new CoSpace when Exchange user property are lost |

## Release 3.5.0

Release date: 23-SEP-2019

| Identifier | Severity | Title                                                                       |
|------------|----------|-----------------------------------------------------------------------------|
| B-118      | 4        | Images repositioned at the end of the body when updating the appointment    |
| B-196      | 5        | Set font to Outlook default font for warning message                        |
| B-204      | 3        | Special characters issue when switching appointment format from RTF to HTML |
| B-205      | 5        | Better support and compatibility for HTML template conversion to RTF        |

## Release 3.4.2

Release date: 01-JUL-2019

| Identifier | Severity | Title                                                                                                    |
|------------|----------|----------------------------------------------------------------------------------------------------|
| B-113      | 5        | Automatically delete CMS Spaces and TMS conference when sending meeting cancellation                                         |
| B-199      | 5        | Prioritisation of SIP and SMTP address written with protocol in capital letter in the proxyAddress field of Active directory |
| B-200      | 5        | Disable the PIN windows in case of minimal PIN length set to 0 and a random PIN generation set to false                      |
| B-201      | 5        | Set mode to default for TMS Conference Extension settings when using the TMS API mode                                        |
| B-202      | 4        | Fixed issue of double meeting notification popup                                                                             |
| B-203      | 4        | TMS conference not updated when using drag and drop to update an appointment                                                 |

# Release 3.4.0

Release date: 12-APR-2019

A license upgrade is needed prior deploying this version.

| Identifier | Severity | Title                                                                                                    |
|------------|----------|----------------------------------------------------------------------------------------------------|
| B-171      | 5        | Added multilingual support for Arabic, Chinese, Danish, French, German, Hindi, Italian, Japanese, Portuguese, Russian, Spanish and Swedish |
| B-184      | 5        | License attributes added to include version and validity period                                                                            |
| B-187      | 5        | Support for UCN and relative paths in MSI parameters                                                                                       |
| B-188      | 4        | Support for template and config files version using coma for decimal separator                                                             |
| B-190      | 5        | Redesign of the configurator icon                                                                                                    |
| B-191      | 3        | Join Meeting Popup not available on recipients' PC when using the Add-<br>In across Different Office versions                              |
| B-192      | 3        | Space deletion process not triggered during start-up procedure                                                                             |
| B-193      | 3        | Invitation body deleted when using an empty appointment on Office 2016                                                                     |
| B-194      | 3        | Space still detected when organizing an Online meeting on Office 2016                                                                      |
| B-196      | 5        | Add-In telemetric usage data model definition and setup                                                                                    |

#### Release 3.3.3

Release date: 4-DEC-2018

| Identifier | Severity | Title                                                                                                    |
|------------|----------|----------------------------------------------------------------------------------------------------|
| B-175      | 4        | User preferences windows does not display the right screen when using the Add-In in under Personal room restricted mode |
| B-176      | 5        | TMXE support added for personal rooms                                                                                   |
| B-177      | 5        | Support for PC with no contact with an AD domain.                                                                       |
| B-178      | 5        | Switch from appointment to meeting item in Outlook                                                                      |
| B-179      | 5        | Configurator updates to include specific check for update web server, AD domain, proxy users and OBTP configuration     |
| B-180      | 5        | New option to enforce validation of certificates in each communication with the CMS                                     |

## Release 3.3.0

Release date: 7-NOV-2018

| Identifier | Severity | Title                                                                                                    |
|------------|----------|----------------------------------------------------------------------------------------------------|
| B-169      | 3        | Complete refresh of the UI to support form scaling under HiDPI displays conditions                                            |
| B-170      | 5        | Option to reset user preferences files                                                                                        |
| B-172      | 5        | Support for Tel vs http URL in meeting reminder popup                                                                         |
| B-173      | 5        | Add-In set to disable with no error message in case of issue with the configuration file or no connection with the CMS server |
| B-174      | 5        | Reload option when the CMS Add-In has been set to disabled                                                                    |

## Release 3.2.1

Release date: 30-JUL-2018

| Identifier | Severity | Title                                                                                |
|------------|----------|--------------------------------------------------------------------------------------|
| B-163      | 2        | Personal CoSpace not detected as such and deleted in case of Online Meeting deletion |
| B-164      | 5        | Support for x86 platform                                                             |
| B-165      | 5        | Support for OBTP using TMSXE integration                                             |
| B-166      | 5        | Meet Now settings: status, use of personal room, default label/subject               |

## Release 3.1.0

Release date: 9-MAY-2018

| Id | lentifier | Severity | Title                                                           |
|----|-----------|----------|-----------------------------------------------------------------|
|    | B-121     | 5        | Support for the Cisco OBTP feature from the Add-In              |
|    | B-161     | 5        | Refresh meeting reminder and PIN code windows using Metro style |

## Release 3.0.0

Release date: 28-MAR-2018

| Identifier | Severity | Title                                                                                                    |
|------------|----------|----------------------------------------------------------------------------------------------------|
| B-110      | 5        | Update Personal Room PIN Code from Outlook                                                                            |
| B-146      | 5        | Enhance filter to search for expired CoSpace                                                                          |
| B-147      | 5        | Remove user error when fail to delete CoSpace                                                                         |
| B-149      | 5        | Rename of Virtual Meeting to Online Meeting                                                                           |
| B-150      | 5        | Re-classification of logging entries to enhance performance                                                           |
| B-151      | 4        | Correct bug related to 64bits installation. New folder set to "Program Files"                                         |
| B-152      | 5        | Refresh of User interface using Metro style                                                                           |
| B-153      | 3        | Correct bug removing text in appointment body with Outlook 2016 64-bit                                                |
| B-154      | 5        | Add Meet Now Features in main Outlook ribbon                                                                          |
| B-155      | 5        | Add user interface to allow end user to set customise parameters related to Online/MeetNow meetings and personal room |

# Release 2.2.1

Release date: 10-JAN-2018

| Identifier | Severity | Title                                                                                                    |
|------------|----------|----------------------------------------------------------------------------------------------------|
| B-129      | 5        | Connection popup not displayed if no contact with the CMS server                                                                                                    |
| B-135      | 5        | Allow meeting generation digit to be set to 2                                                                                                    |
| B-133      | 5        | File path set to relative for installation files parameters                                                                                                    |
| B-137      | 5        | Added regular expression management for coSpace owner name                                                                                                    |
| B-138      | 5        | Formatting improvement for CMS license display                                                                                                    |
| B-139      | 5        | Set focus first line of body                                                                                                    |
| B-140      | 5        | Update of templates variables: MeetingID -> SpaceId MeetingNumber -> SpaceCallId MeetingURI -> SpaceURI MeetingPIN -> SpacePasscode Secret -> SpaceSecret SecondaryURI -> SpaceSecondaryURI CdrTag -> SpaceCdrTag Added SIPDomain" |
| B-141      | 5        | Major refresh of html templates                                                                                                    |
| B-142      | 5        | Check of connectivity with CMS server before allowing actions from Outlook                                                                                                    |
| B-143      | 5        | Added user picture in notification bubble                                                                                                    |
| B-130      | 3        | Error with the appointment body conversion to RTF with Outlook 64bit                                                                                                    |
| B-131      | 2        | Crash of Outlook if config file is not well formatted                                                                                                    |
| B-132      | 2        | Connection refused with CMS 2.3 due to SSL error                                                                                                    |
| B-134      | 4        | CMS licenses displayed with an erroneous "notActivated" status                                                                                                    |
| B-136      | 4        | Config file parameters "Debug" and "spaceCallIdPrefixRange" do not load/validate values according to config file values                                                                                                    |

# Release 2.2.0

Release date: 18-DEC-2017

| Identifier | Severity | Title                                                                                         |
|------------|----------|-----------------------------------------------------------------------------------------------|
| B-122      | 5        | Centralised repository of configuration and HTML template files with automated update         |
| B-128      | 4        | Added a reminder popup with connection details to join the meeting                            |
| B-120      | 2        | Conferences from the current day are detected as expired and deleted by the cleaning process. |
| B-124      | 2        | Serious formatting issues with Microsoft Outlook 2016 client                                  |
| B-126      | 5        | Replacement of [MeetingURL] tag by [MeetingURI] in HTML templates                             |
| B-127      | 3        | The setup package does not detect Microsoft Office 2016 64bits installations                  |

## Release 2.1.1

Release date: 10-JUN-2017

| Identifier | Severity | Title                                                                                     |
|------------|----------|-------------------------------------------------------------------------------------------|
| B-100      | 5        | Blank lines added to appointment body after multiple add/cancel CMS meeting               |
| B-112      | 5        | Display friendly errors when not connection with CMS Server                               |
| B-114      | 5        | Add-in start-up performance improvement                                                   |
| B-115      | 5        | Cleaning of expired conference at start-up                                                |
| B-116      | 5        | Ability to generate random conference PIN                                                 |
| B-117      | 5        | Build number included into product versioning                                             |
| B-101      | 4        | Latin characters replaced by question mark                                                |
| B-102      | 2        | Concurrent appointment windows opened simultaneously will influence states of each other. |
| B-103      | 4        | Empty appointment body does not delete Meeting details when pressing cancel               |
| B-104      | 4        | Editing empty appointment body after adding meeting service will delete body on cancel    |
| B-105      | 3        | Empty conference PIN raises an error and prevent saving the conference                    |
| B-107      | 4        | Default warning text does not get deleted intermittently                                  |
| B-108      | 3        | The setup package does not detect Microsoft Office 2010 installations.                    |
| B-109      | 3        | License file is not deployed when using command line parameters with the installer        |